# Seguridad en las aplicaciones Angular

**GeneXus** 

# Security

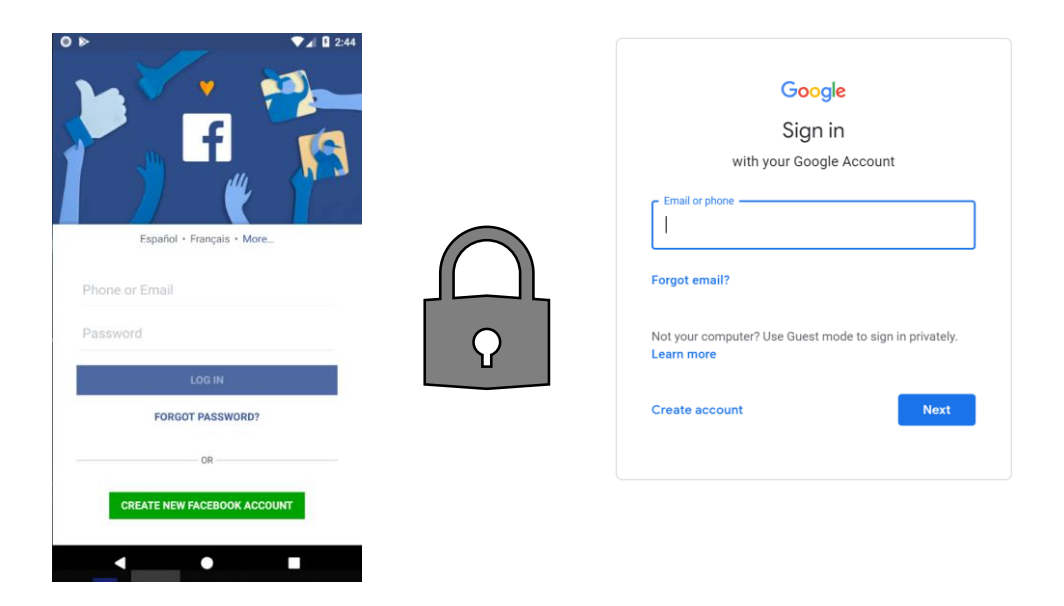

Como ya sabemos, la gran mayoría de las aplicaciones modernas necesitan un esquema de seguridad, para que solo puedan ingresar los usuarios permitidos y también autorizar o restringir el acceso a partes de la aplicación, según los permisos asignados al usuario.

# Security

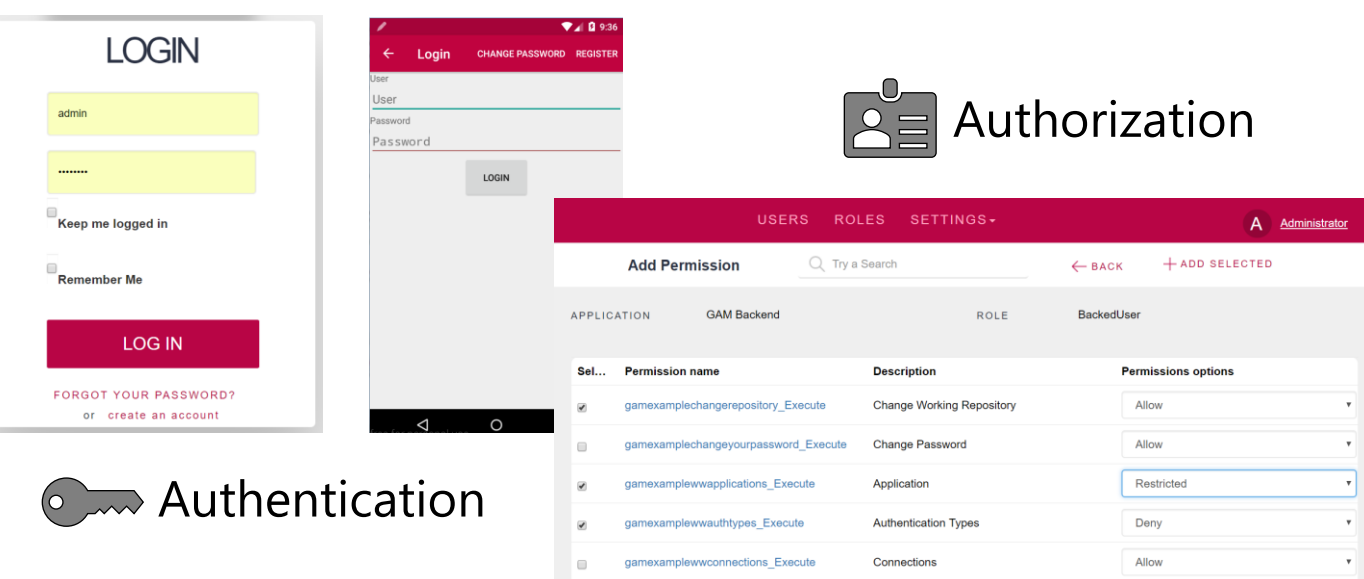

Esto significa asegurar que todos los usuarios que ingresen estén debidamente autenticados (es decir, que el usuario sea quien dice ser); y autorizados (es decir, una vez que el usuario se autentica, se le permita el acceso o no a ciertas partes de la aplicación).

#### Security in Web Applications

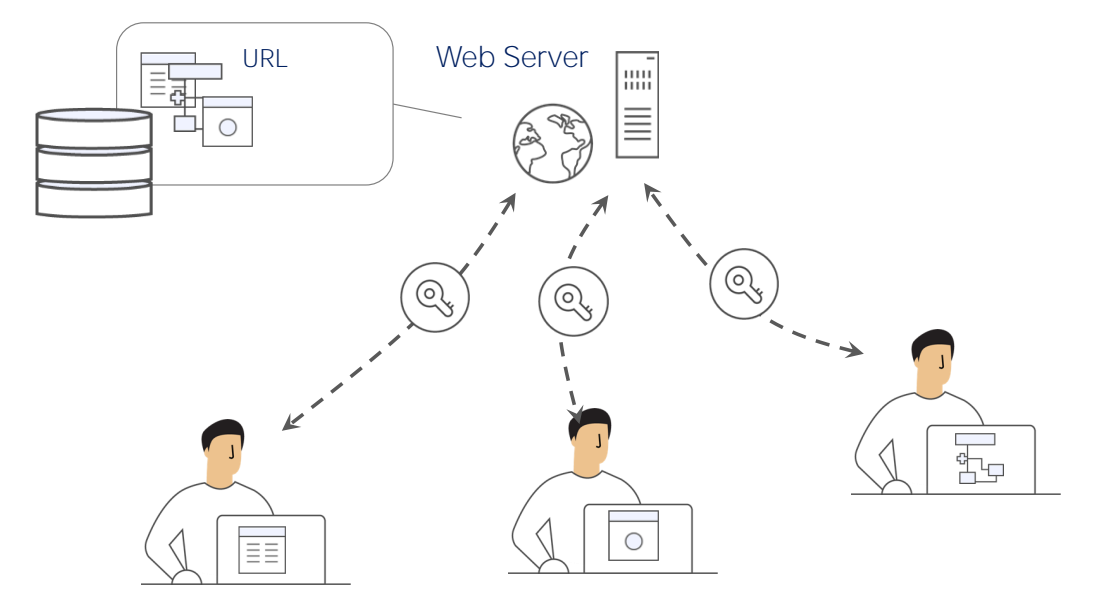

En el caso de las aplicaciones Web, como estas aplicaciones tienen varios puntos de entrada, cualquier objeto accesible por URL debe chequear permisos de autenticación.

Eso implica que cada uno de estos objetos tienen que tener incorporado el chequeo de seguridad para hacer la verificación correspondiente.

Integrated Security Solution

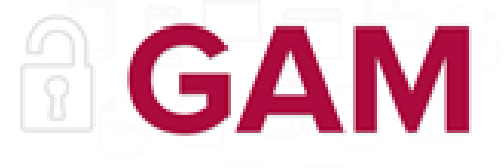

# GeneXus Access Manager

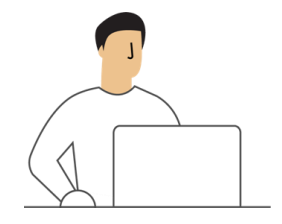

Authentication

Authorization

Para cubrir estas necesidades, GeneXus ofrece un módulo de seguridad, llamado GeneXus Access Manager (GAM) que resuelve las funcionalidades de autenticación y autorización, tanto para aplicaciones Web como para aplicaciones para Smart Devices.

El GAM está desarrollado en GeneXus por lo que se integra fácilmente a la KB de la aplicación y permite resolver de manera centralizada todo lo referente a la Seguridad de la misma. El objetivo es que la solución de Seguridad se utilice lo más declarativamente posible dentro de la aplicación, sin crear complejidad adicional.

El GAM también provee un backend que permite definir usuarios, permisos, políticas de seguridad y acceso a objetos, entre otras cosas.

Además provee una API para poder acceder a muchas de estas funcionalidades en forma programática.

GAM Features **Exacuration** (o Web Sessions **Oauth** Authorization RBAC **Role Based Access Cont** 

Para resolver la Autenticación, internamente se usa:

- Web sessions para la seguridad de aplicaciones Web
- Oauth para resolver la seguridad en el caso de aplicaciones para SD

En el caso de la Autorización, su implementación está basada en Roles utilizando el modelo Role Based Access Control mediante el cual se encapsulan los métodos, propiedades y todo lo necesario para el manejo de autorización en la aplicación.

#### GAM Features

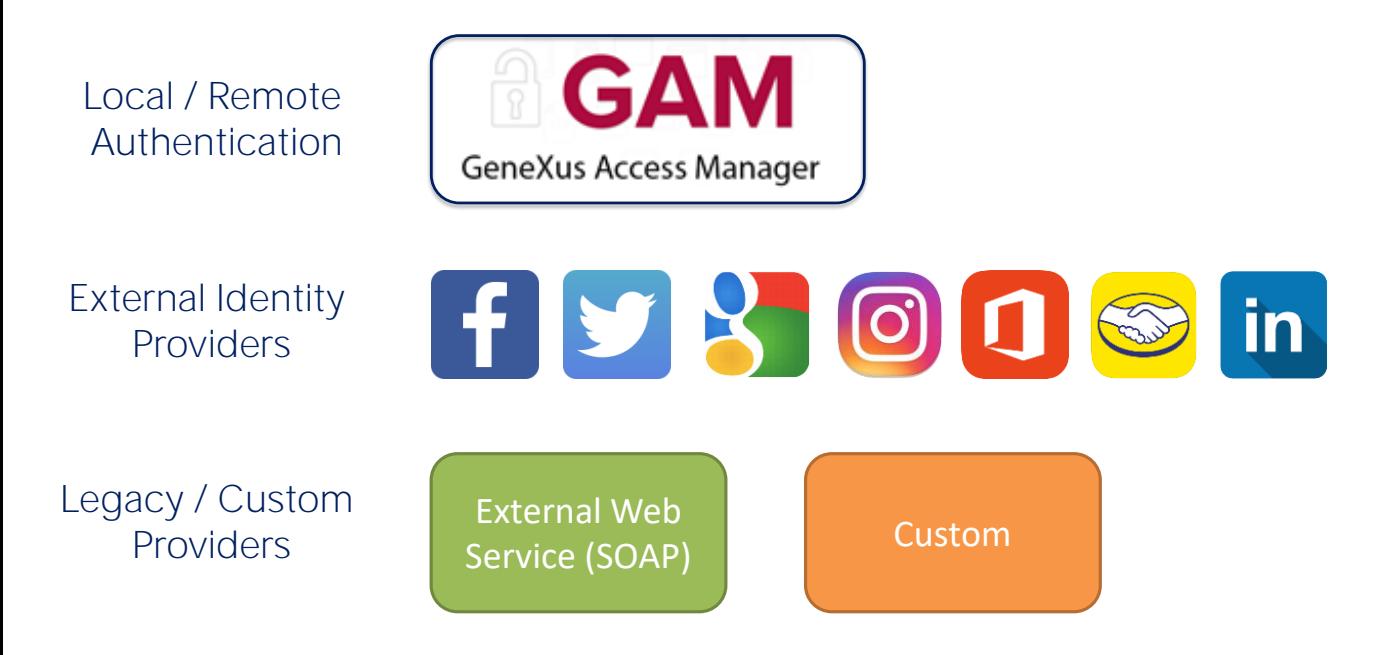

El GAM provee diferentes Tipos de Autenticación, los tipos disponibles son:

Autenticación local usando GAM donde los usuarios y todas sus credenciales son almacenados en una base de datos de la cual somos propietarios o también en forma Remota, ya que una aplicación que use GAM puede ser convertirse en proveedor de identidades y en este caso, otras aplicaciones con GAM pueden conectarse remotamente a este server y obtener la autenticación desde allí.

Podemos utilizar también a otros proveedores de identidad externos, estos proveen una autenticación basada en el protocolo Oauth 2.0 como Facebook, Twitter y Google, Instagram, Office 365, Mercado Libre o Linkedin, aquí se utilizan los mecanismos de autenticación estándar basados en este protocolo implementado por estas aplicaciones. En este caso no hay necesidad de definir usuarios locales.

En muchas ocasiones es necesario integrar nuestra aplicación con otras con las que tenemos que intercambiar información y es necesario asegurar la autenticación de los usuarios mediante una autenticación externa a la aplicación. Una forma de autenticación externa es utilizar un web service SOAP que provee la otra aplicación y configurar al GAM para que consuma ese web service.

Puede ser posible que la otra aplicación provee un programa externo para resolver la autenticación, pero que no necesariamente es un web service. En ese caso configuro el GAM para aceptar una autenticación del tipo Custom.

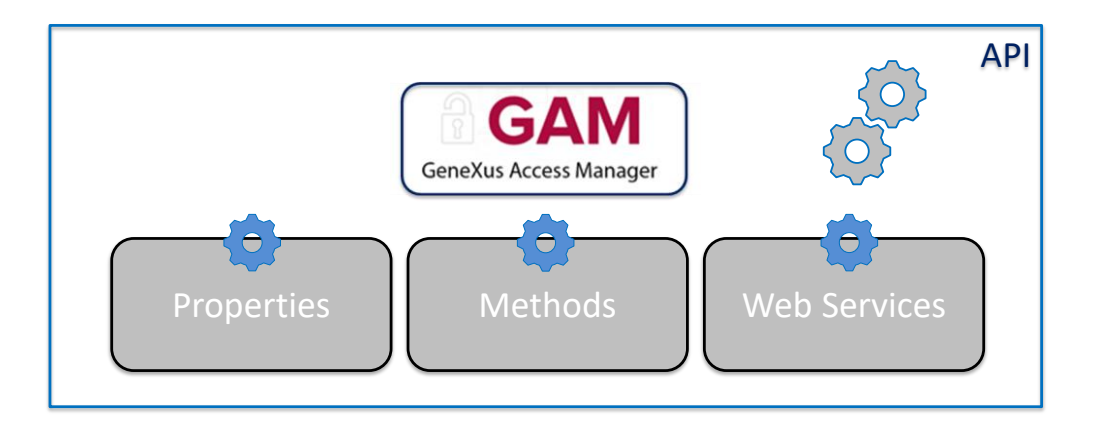

El GAM también expone una API (Application Program Interface) para acceder a sus propiedades y métodos en caso de que sea necesario hacerlo desde nuestra aplicación y una serie de servicios Web que pueden ser utilizados desde otras aplicaciones.

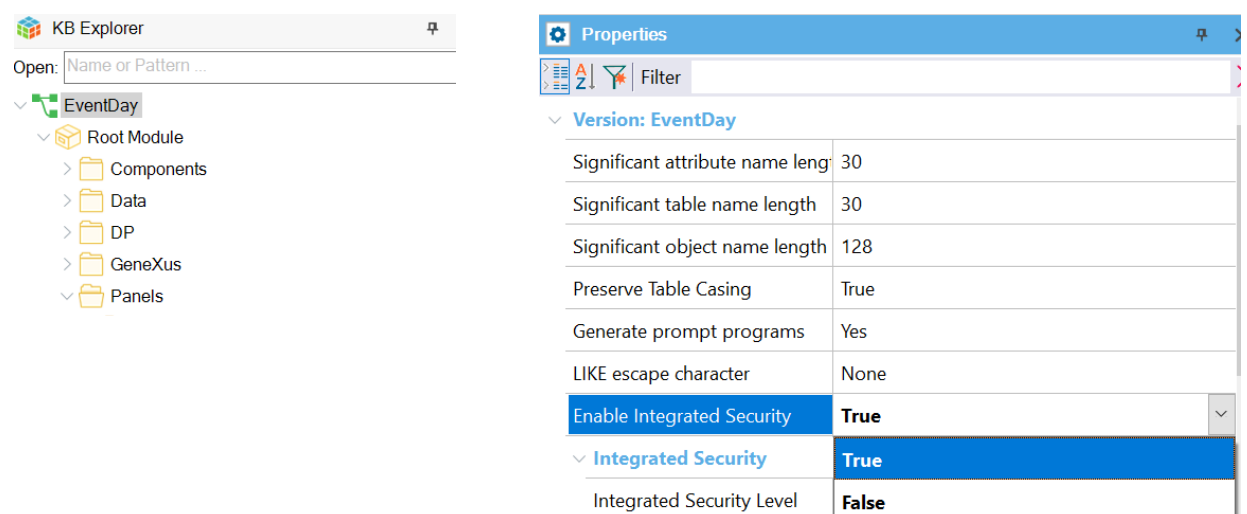

Para habilitar el GAM se debe ir a nivel de la versión activa de la KB y configurar la propiedad Enable Integrated Security en el valor True. En la version Trial se encuentra en el primer nodo de KB Explorer con el nombre de la KB.

# Enable Integrated Security

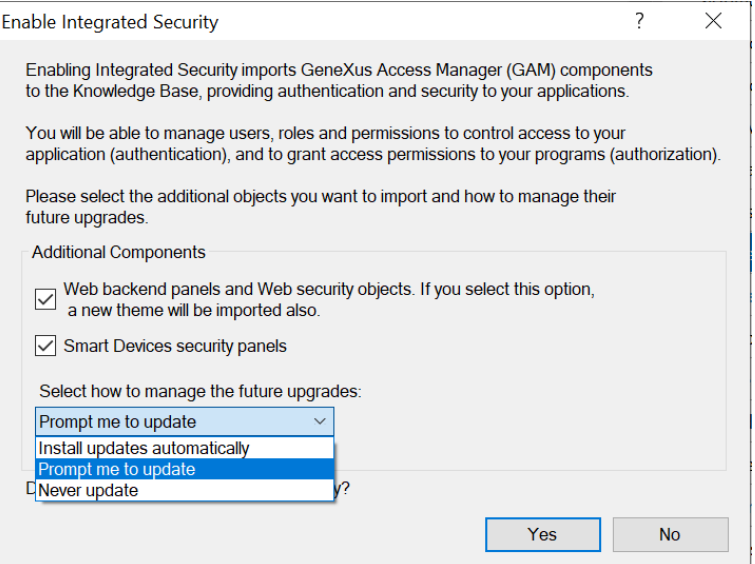

Este dialogo nos indica que se va a proceder con la integración. Aquí podemos indicar si deseamos que se integre el backend web y con este otro si deseamos que se integre la seguridad para los paneles de Smart Devices.

Con este combo podemos elegir como deseamos que se actualice este módulo, puede ser automático, podemos elegir que nos pregunte o que nunca se actualice. presionamos Yes.

## Integrated Security Level

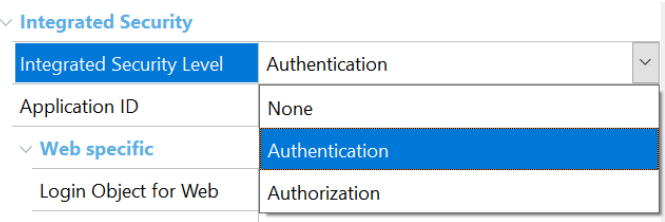

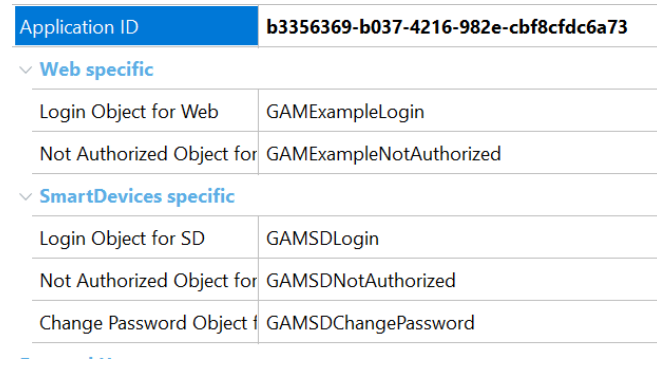

Una vez que hayamos habilitado GAM, veremos otra propiedad llamada Integrated Security Level que permite indicar el valor por defecto de la seguridad de los objetos de la KB. Esta propiedad se encuentra también a nivel de objeto por lo que será posible personalizar la forma en que se implementará la seguridad en ese objeto.

Hay tres valores posibles:

- None: indica que el objeto será público, es decir no tendrá seguridad.
- Authentication: indica que sólo usuarios autenticados podrán ejecutarlo.

• Authorization: indica que el usuario además de haberse autenticado, tendrá que estar autorizado para ejecutar dicho objeto, es decir tener el rol adecuado para ejecutarlo.

## GAM Integration

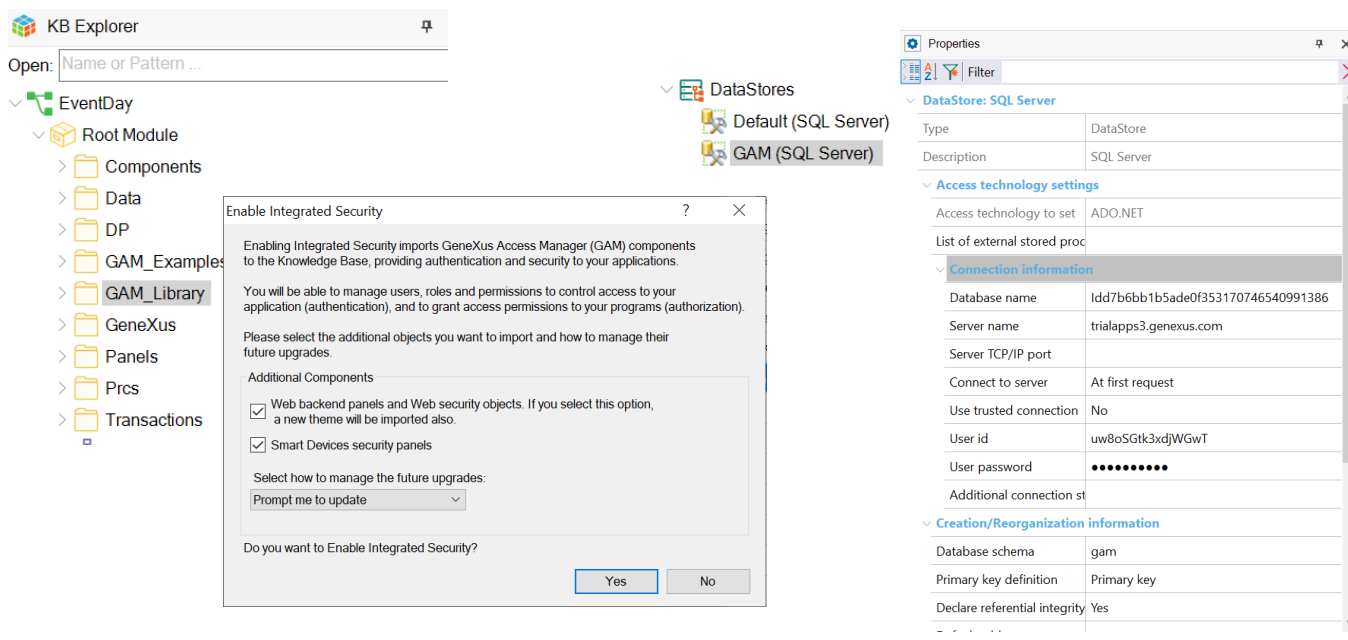

Una vez que tengamos las propiedades de seguridad configuradas se van a importar en forma automática los objetos de GAM en la KB y luego deberemos hacer un Rebuild All de la misma. Al hacerlo, se abrirá un cuadro de diálogo que nos avisa que se instalará el módulo GAM en nuestra KB, con la solución lista tanto para web como para Smart Devices.

GAM además esta preparado para ejecutar en una base de datos independiente de la base de datos de la aplicación si así lo deseamos, no deberemos preocuparnos por esta estructura en ese caso ya que cuenta con un Schema propio y estará asociado a un Data Store Independiente en la KB, con lo cual toda la configuración es independiente. Además GAM se encargara de inicializar y luego mantener toda la base de datos actualizada.

#### GAM Objects & Data Store

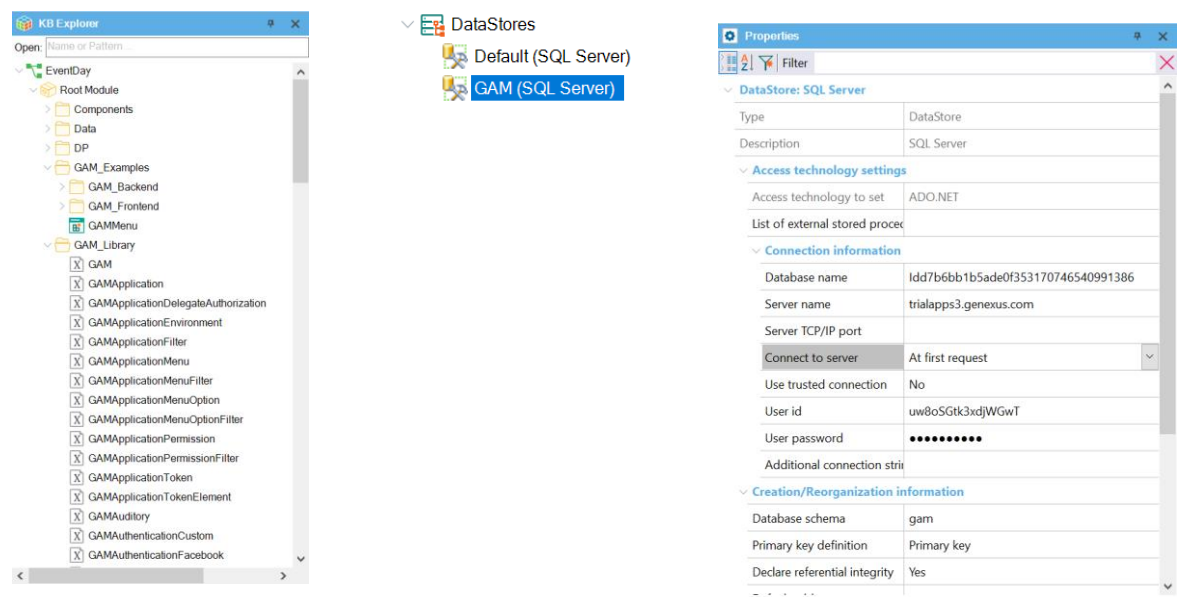

En la KB ya podemos ver que se crearon algunos folders en el root module. Gam\_Examples que son objetos de ejemplo que podemos modificar. Acá estarán los objetos del backend y del frontend tanto para web como para SD. Y Gam\_Library con la API, estos son todos objetos externos. Además tenemos un nuevo Data Store, GAM, con la información de esa conexión.

Por defecto se asume la misma base que el Data Store default pero tenemos un schema propio para las tablas.

#### Creating GAM Database

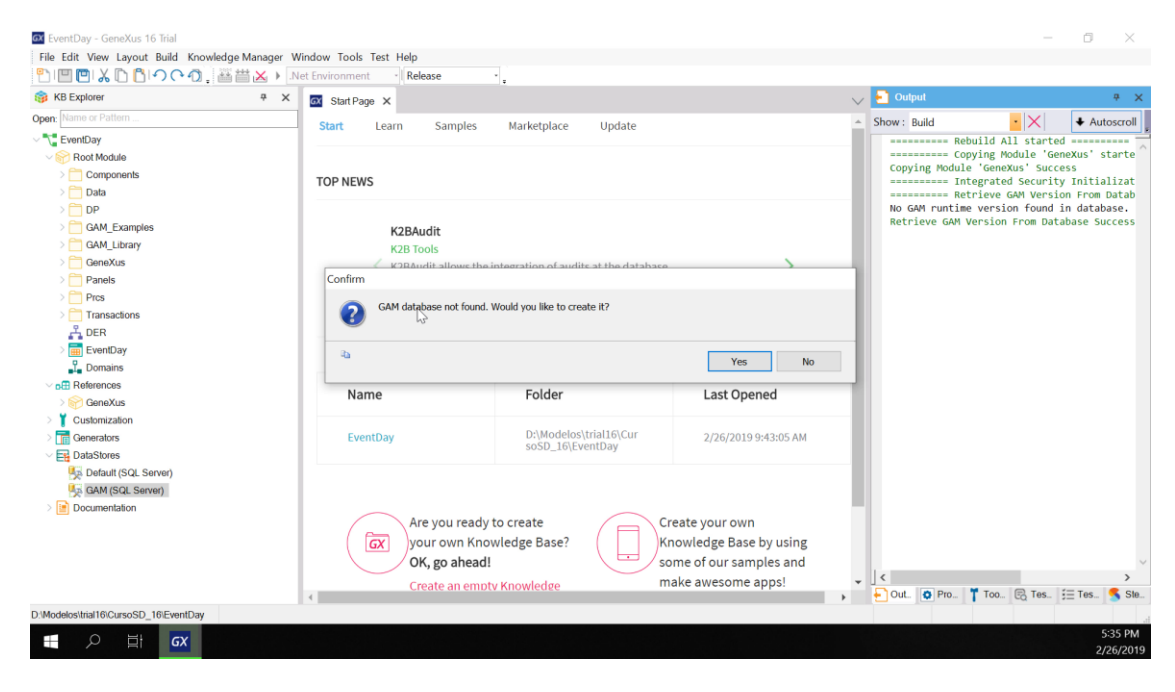

Bien, como termino el proceso de importación, vamos a hacer un Rebuild All de la aplicación. GeneXus nos indica que la base de datos de GAM no se encontró y si deseamos crearla. vamos a poner que si. bien, ahí se crea la base de datos con todas las tablas y luego se inicializa la base de datos.

#### Al ejecutar:

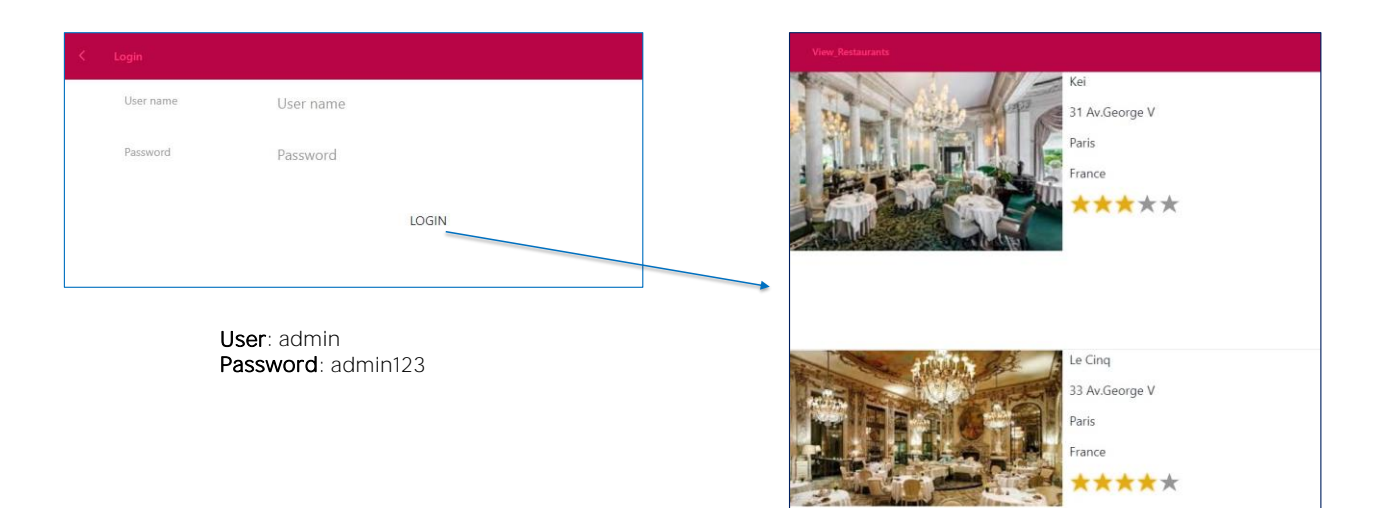

Ejecutamos nuestro panel View\_Restaurants y lo primero que vemos es la pantalla de login. Y si deseamos ingresar sin usuario nos da un error. todo esto nos provee GAM en forma automática.

Para ingresar vamos a usar un usuario que se crea por defecto, "admin", la contraseña es "admin123". Y ahí si se abre nuestra aplicación, no vamos a guardar las credenciales. Y la aplicación sigue funcionando normalmente.

**GeneXus** 

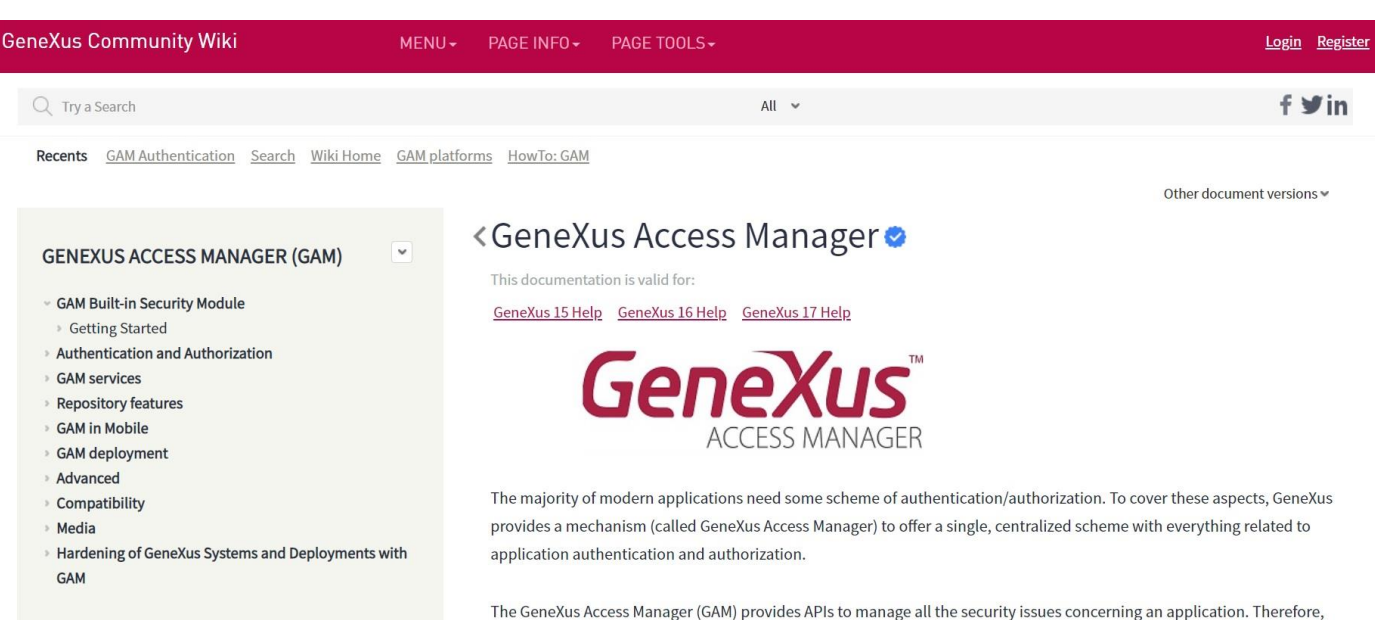

Por más información sobre GAM, visite la página de GeneXus Accesss Manager en el wiki.

the security module of any application (web applications and mobile applications) is provided by GAM. Also, security

controls are automatically performed by configuring Enable Integrated Security property.

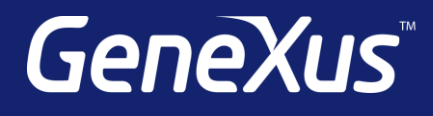

training.genexus.com wiki.genexus.com training.genexus.com/certifications